# **Návod na prodloužení kupónu na Plzeňské kartě**

**Postupujte podle instrukcí v levém sloupci, v pravém sloupci vidíte jednotlivé obrazovky, které se vám budou zobrazovat na bankomatu.**

# **Pro práci s bankomatem vložte nejprve Vaši platební kartu!**

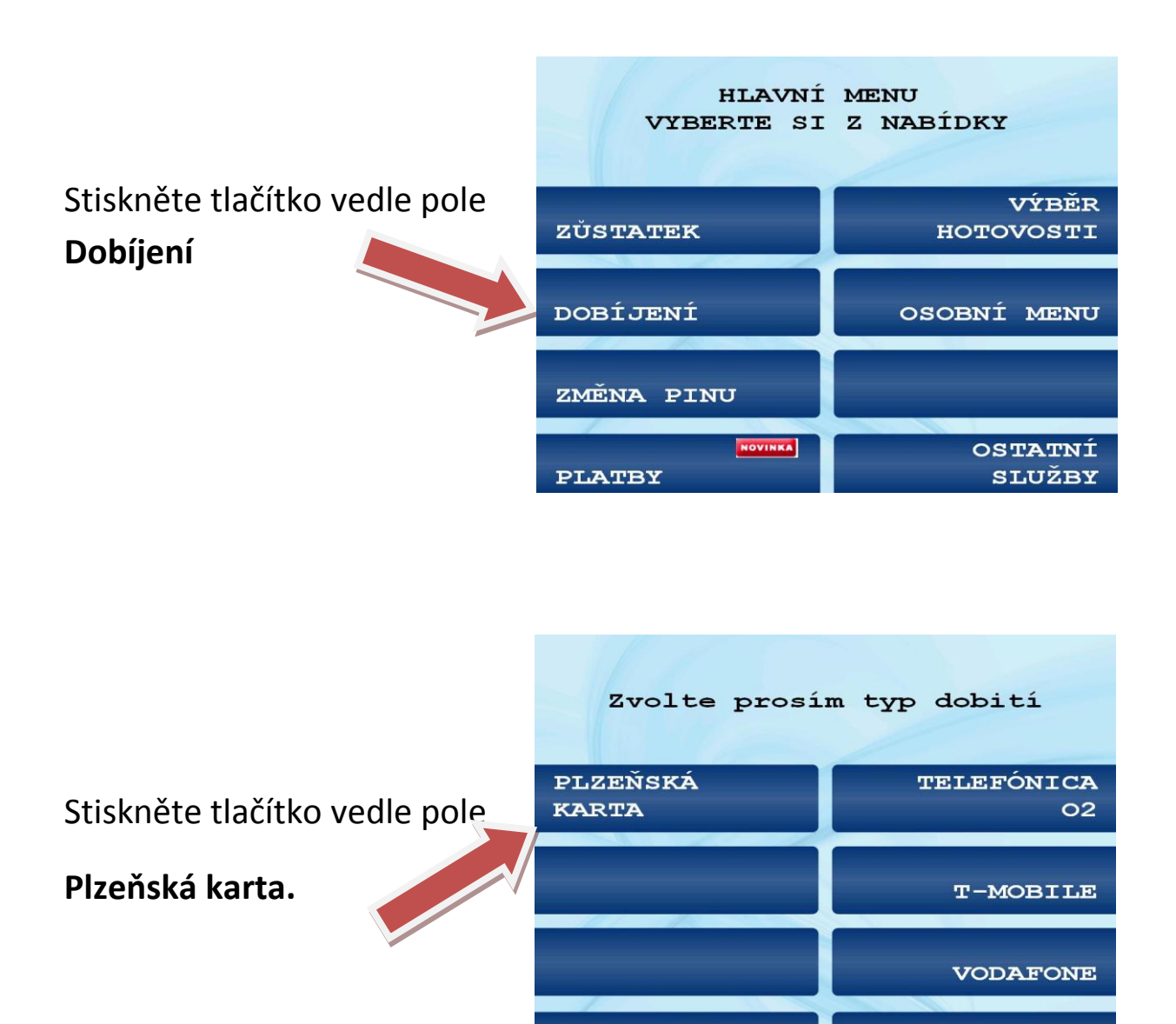

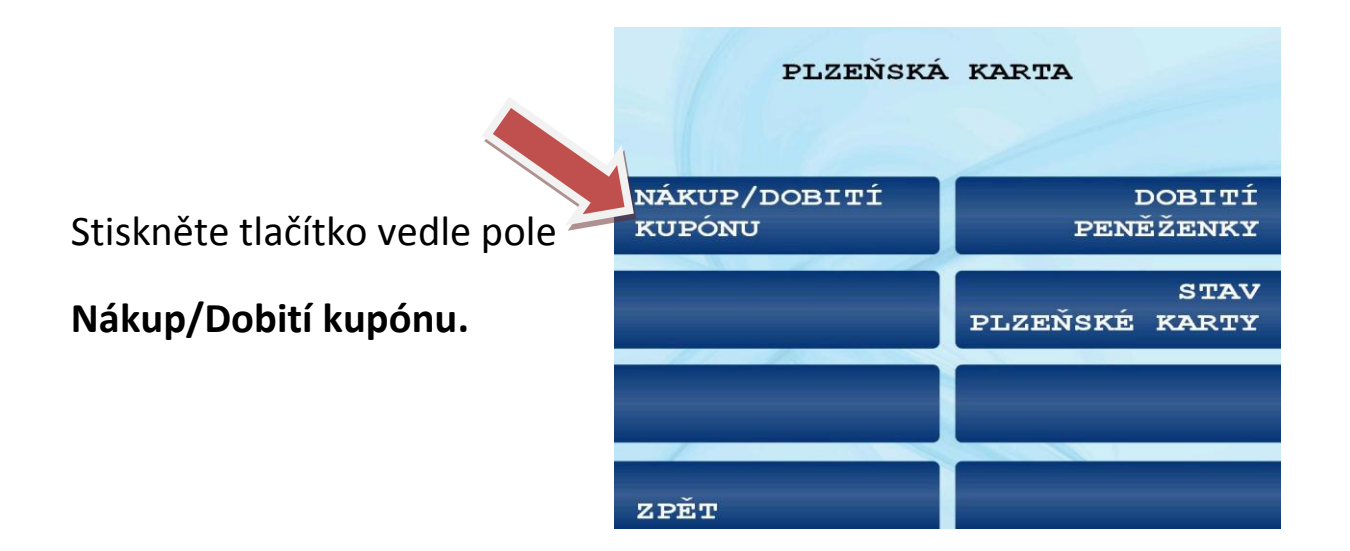

#### Přiložte Vaší Plzeňskou kartu

na vyznačené místo.

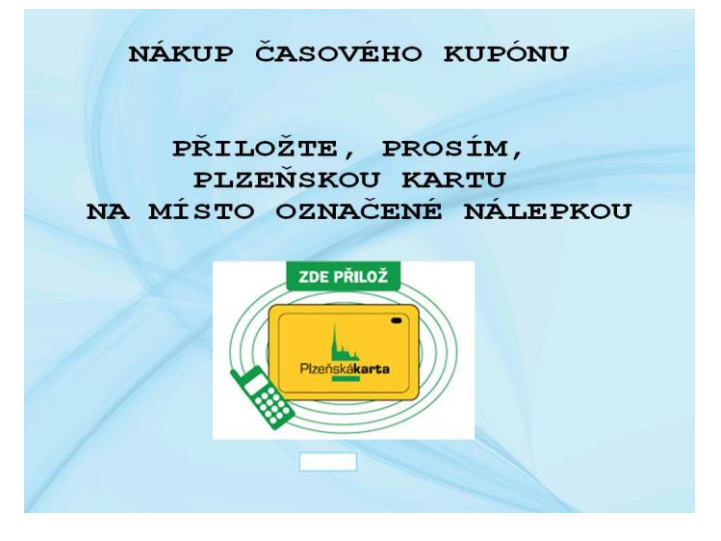

Ponechte Plzeňskou kartu přiloženou.

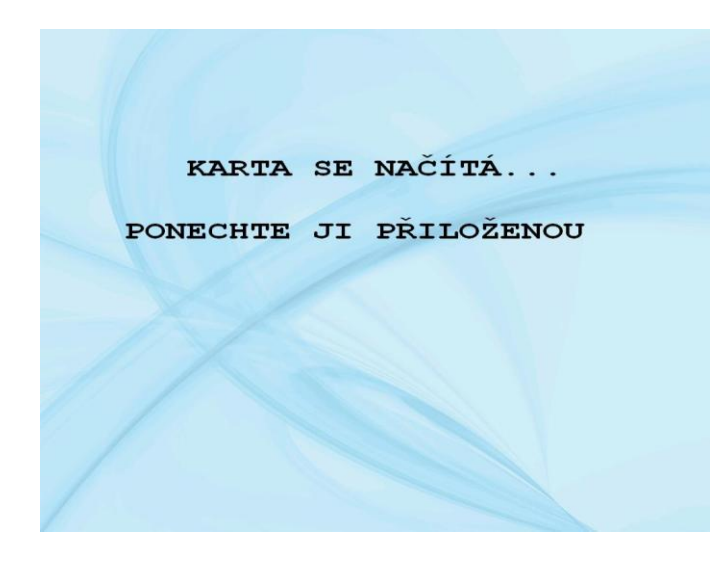

### Zobrazí se Vám aktuálně nahraný časový kupón.

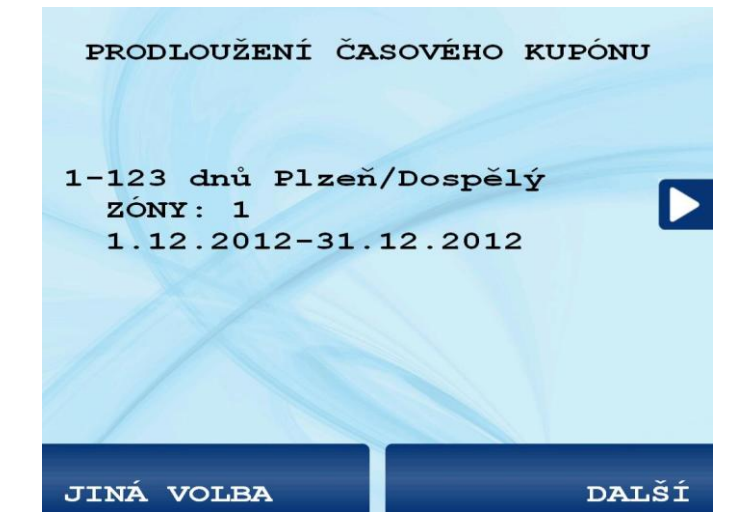

Nabídne se Vám možnost prodloužení na stejné časové období, jaké jste si zvolili při posledním dobití Vaší PK. Potvrďte, pokud souhlasíte.

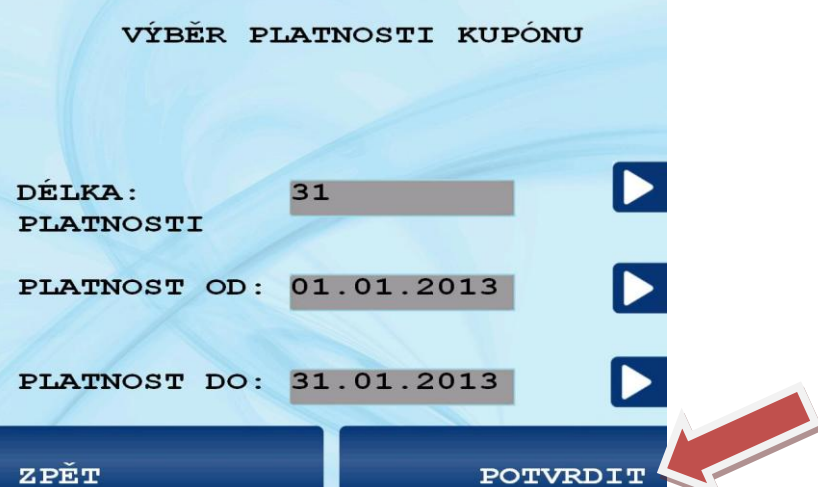

Zkontrolujte prosím správnost údajů, následně potvrďte vaši volbu stisknutím tlačítka vedle pole **Potvrdit.**

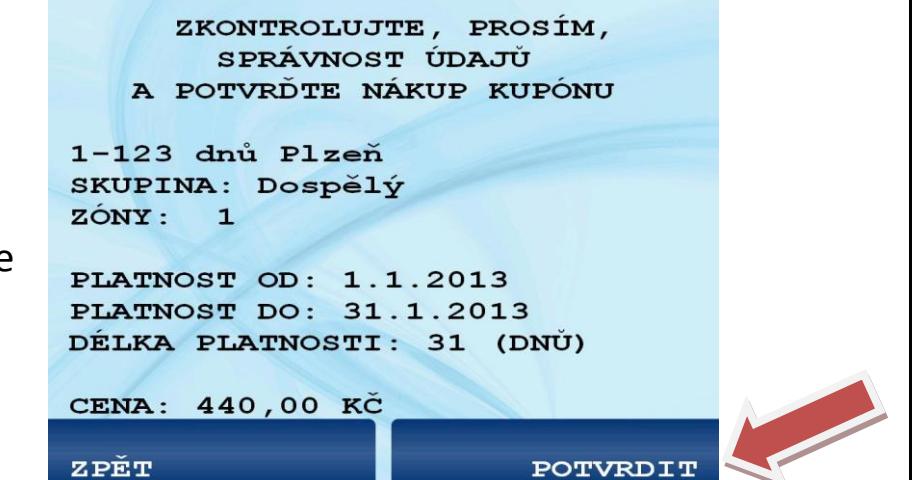

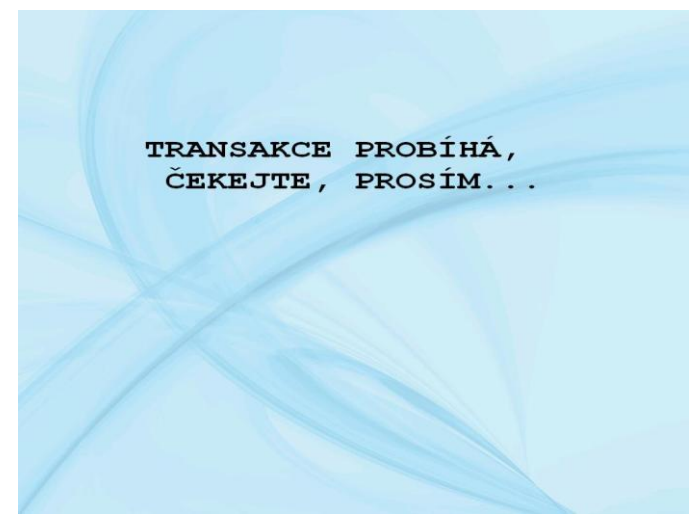

Vyčkejte na žádost o přiložení Plzeňské karty.

Přiložte Vaší Plzeňskou kartu.

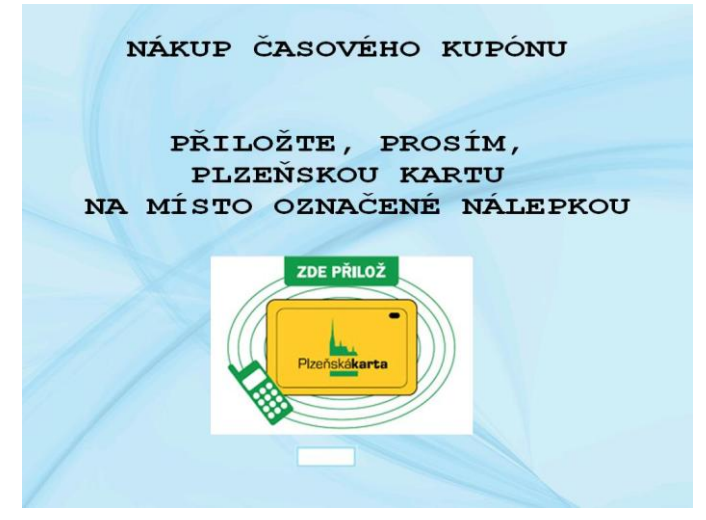

Zobrazí se Vám informace o úspěšném dobití kupónu na Vaší Plzeňskou kartu. Můžete zvolit **Další transakci** nebo **Ukončit** práci s bankomatem.

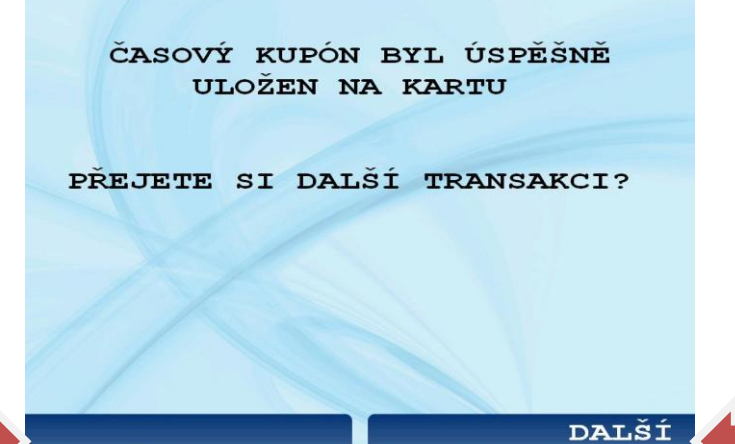

**TRANSAKCE** 

**UKONČIT** 

#### **Tip na závěr:**

**Pokud se omylem dostanete do jiného druhu nabíjení, než jste původně zamýšleli, máte vždy možnost použít klávesu Storno pro zrušení transakce, kdy Vám ihned vyjede Vaše bankovní karta a poté můžete zahájit novou práci.**

Stejný výsledek nastane, pokud neprovedete žádnou činnost, kdy po čase za doprovodu pípání se zobrazí otázka, zda potřebujete více času. Pokud zvolíte NE, tak Vám rovněž vyjede Vaše bankovní karta.